# **HTML Tables and Forms**

Chapter 5

Randy Connolly and Ricardo Hoar Fundamentals of Web Development

Fundamentals of Web Development - 2 Randy Connolly and Ricardo Hoar nd Ed. http://www.funwebdev.com © 2017 Pearson

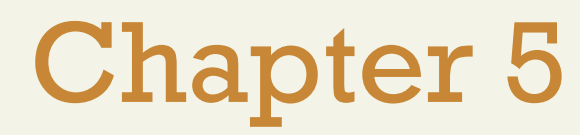

#### 1 Introducing 2 Tables Styling Tables

**3 4** Introducing Forms

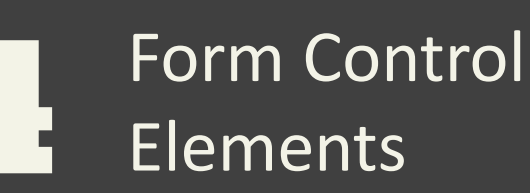

**5 6** Table and Form Accessibility

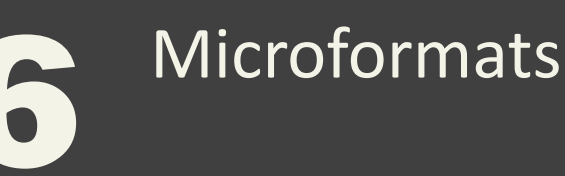

**Summary** 

Fundamentals of Web Development - 2<sup>nd</sup> Ed. **Fundamentals of Web Development - 2<sup>nd</sup> Ed.** 

**7**

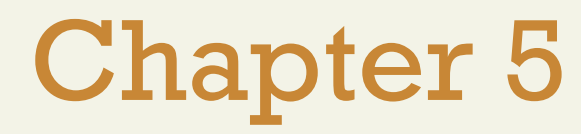

#### 1 Introducing 2 Tables Styling Tables

**3 4** Introducing Forms

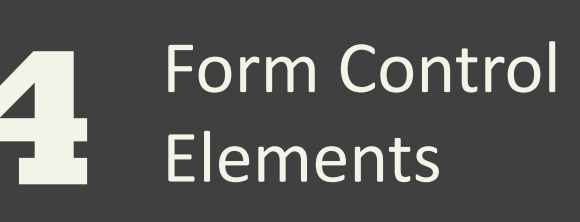

**5 6** Table and Form Accessibility

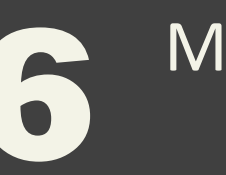

Microformats

Summary **8**

**7**

#### Basic Table Structure

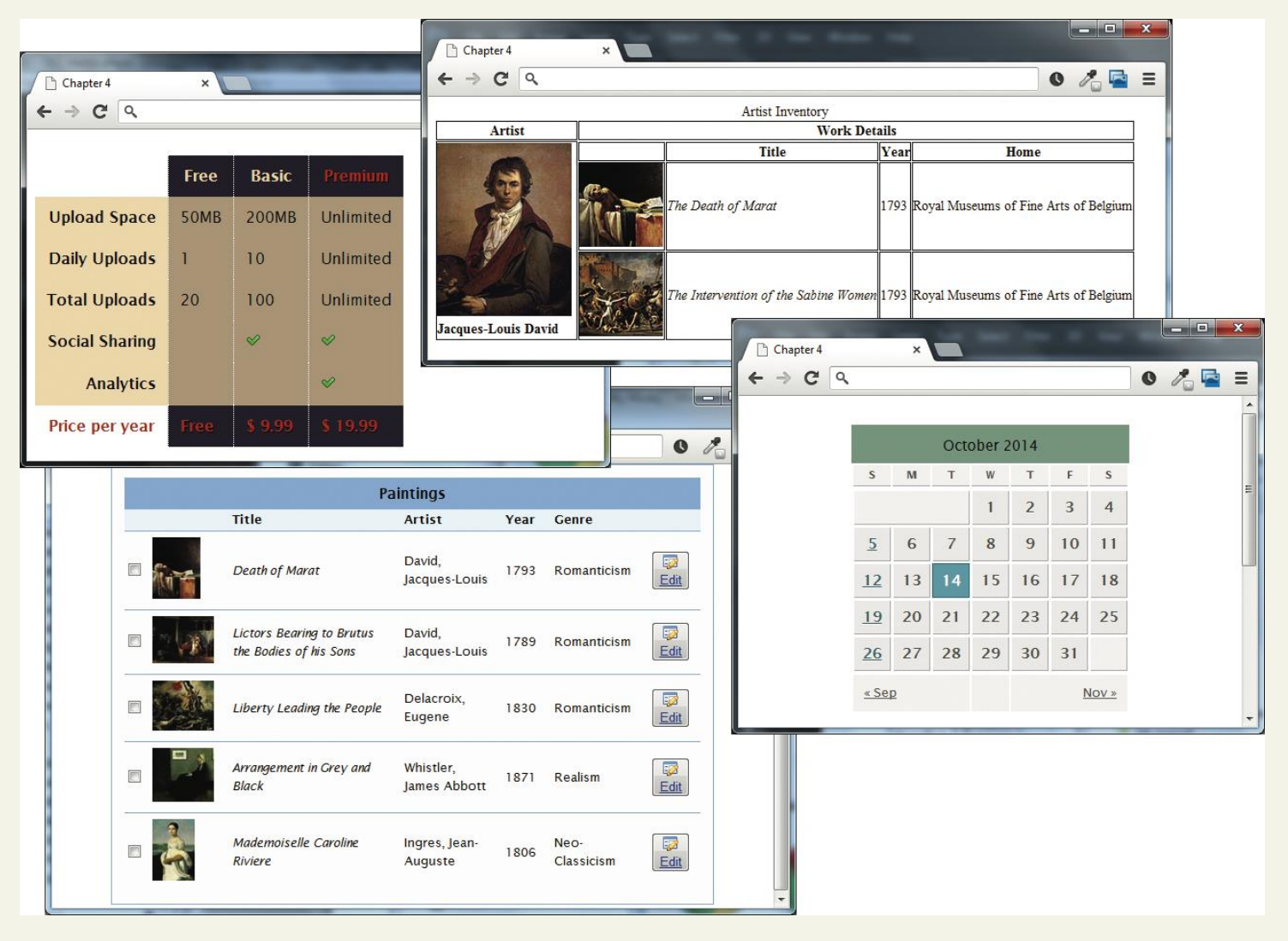

#### Fundamentals of Web Development - 2<sup>nd</sup> Ed. **Fundamentals of Web Development - 2<sup>nd</sup> Ed.**

Basic Table Structure

#### $stable$ The Death of Marat **162cm 128cm** Jacques-Louis David 1793  $\langle tr \rangle$  $|$  $|$  $|$  $|$  $|$ **Burial at Ornans Gustave Courbet** 1849 314cm 663cm  $\langle tr \rangle$  $|$  $|$  $|$  $|$  $|$  $<sub>table</sub>$ </sub>  $<$ tr> <td>The Death of Marat</td> <td>Jacques-Louis David</td>  $||\mathbf{a}|| = ||\mathbf{a}|| \cdot \mathbf{x}$ n Chapter 5  $<$ td>1793</td>  $\times$   $\overline{ }$  $<$ td>162cm </td>  $C \, | \, Q$  figure 05-02.html  $\equiv$  $\leftarrow$   $\rightarrow$  $<$ td>128cm $<$ /td> The Death of Marat Jacques-Louis David 1793 162cm 128cm  $\frac{1}{\pi}$ Burial at Ornans Gustave Courbet 1849 314cm 663cm  $str$ <td>Burial at Ornans</td> <td>Gustave Courbet</td>  $<$ td>1849</td>  $<$ td>314cm </td>  $<$ td>663cm </td>  $\frac{1}{\sqrt{t}}$  $\langle$ /table>

Adding Headings

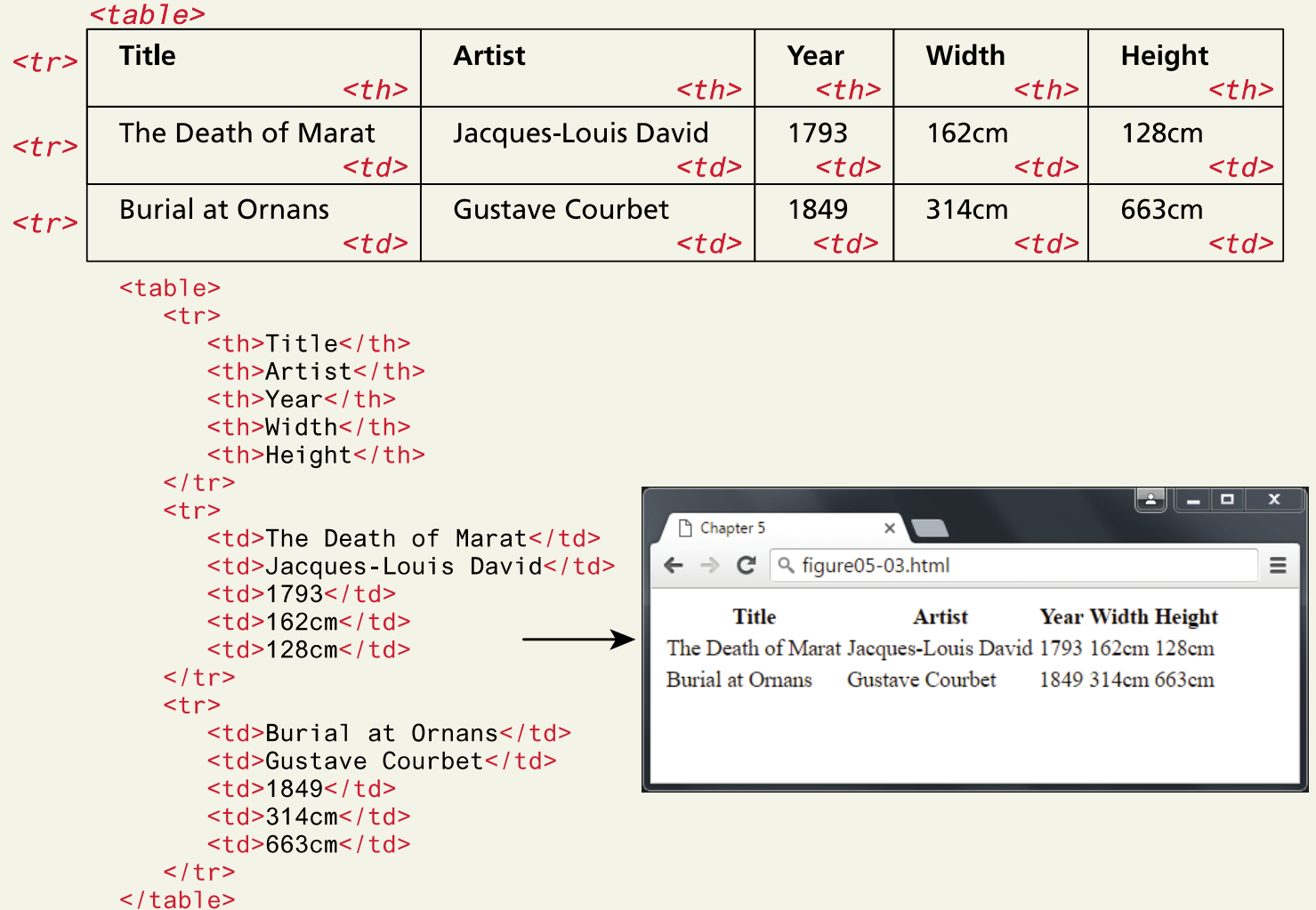

Spanning Columns

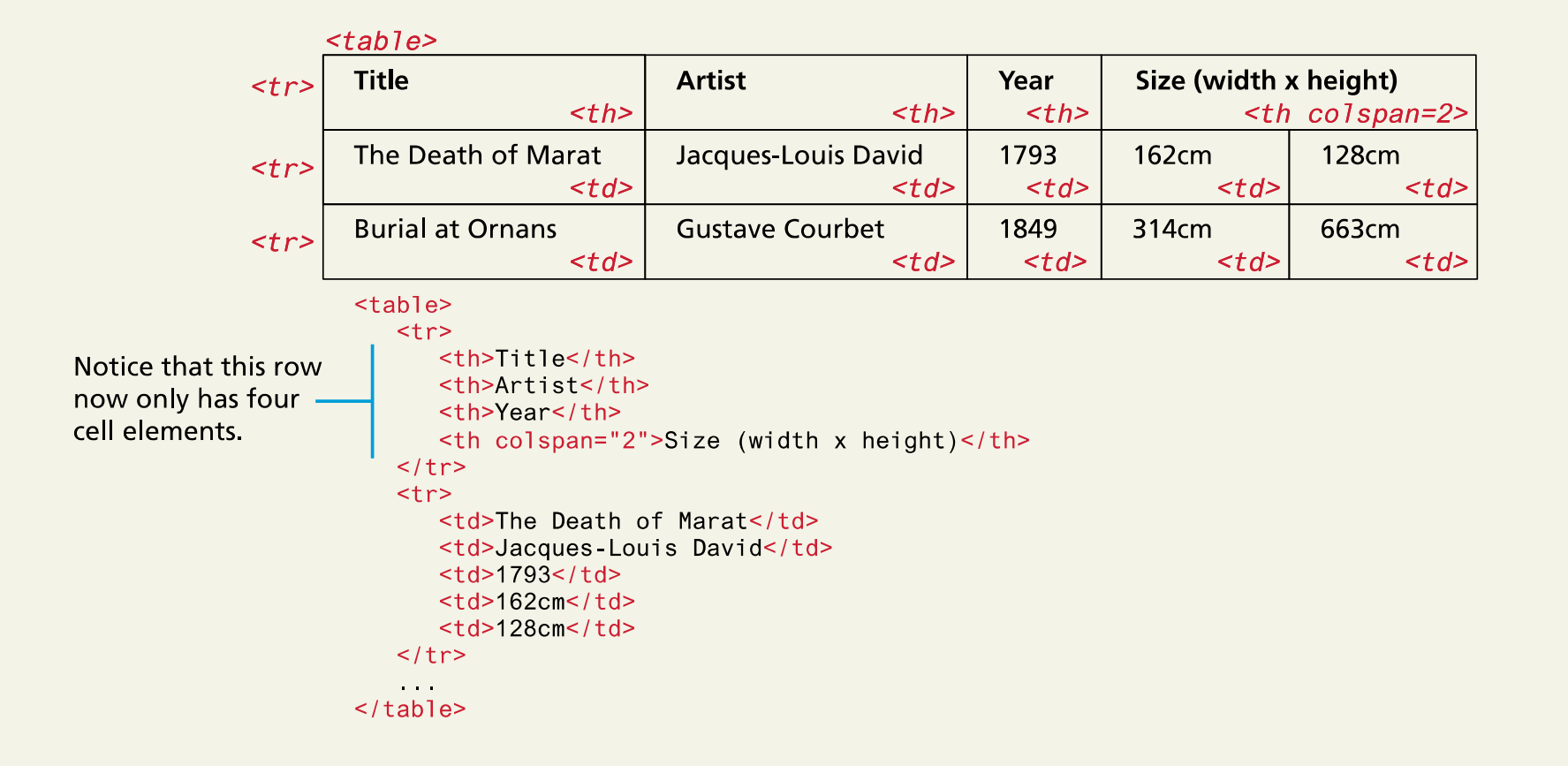

#### Spanning Rows

#### $<$ table>

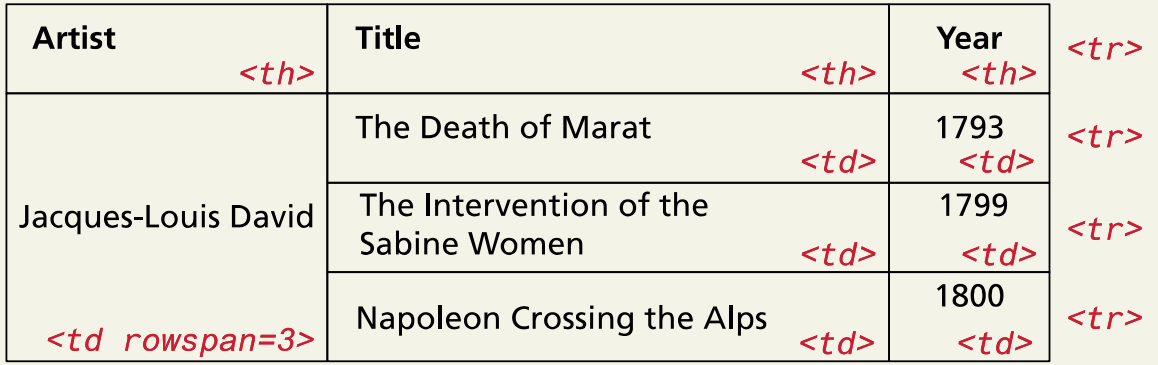

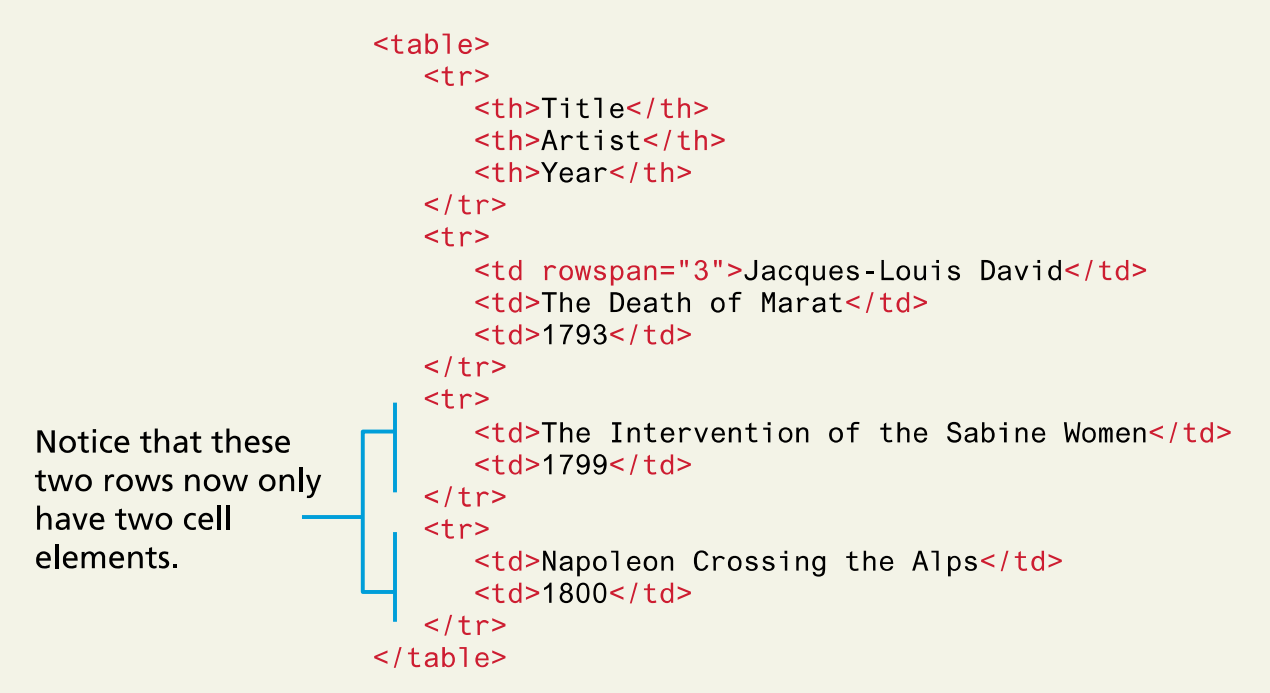

#### Additional Table Elements

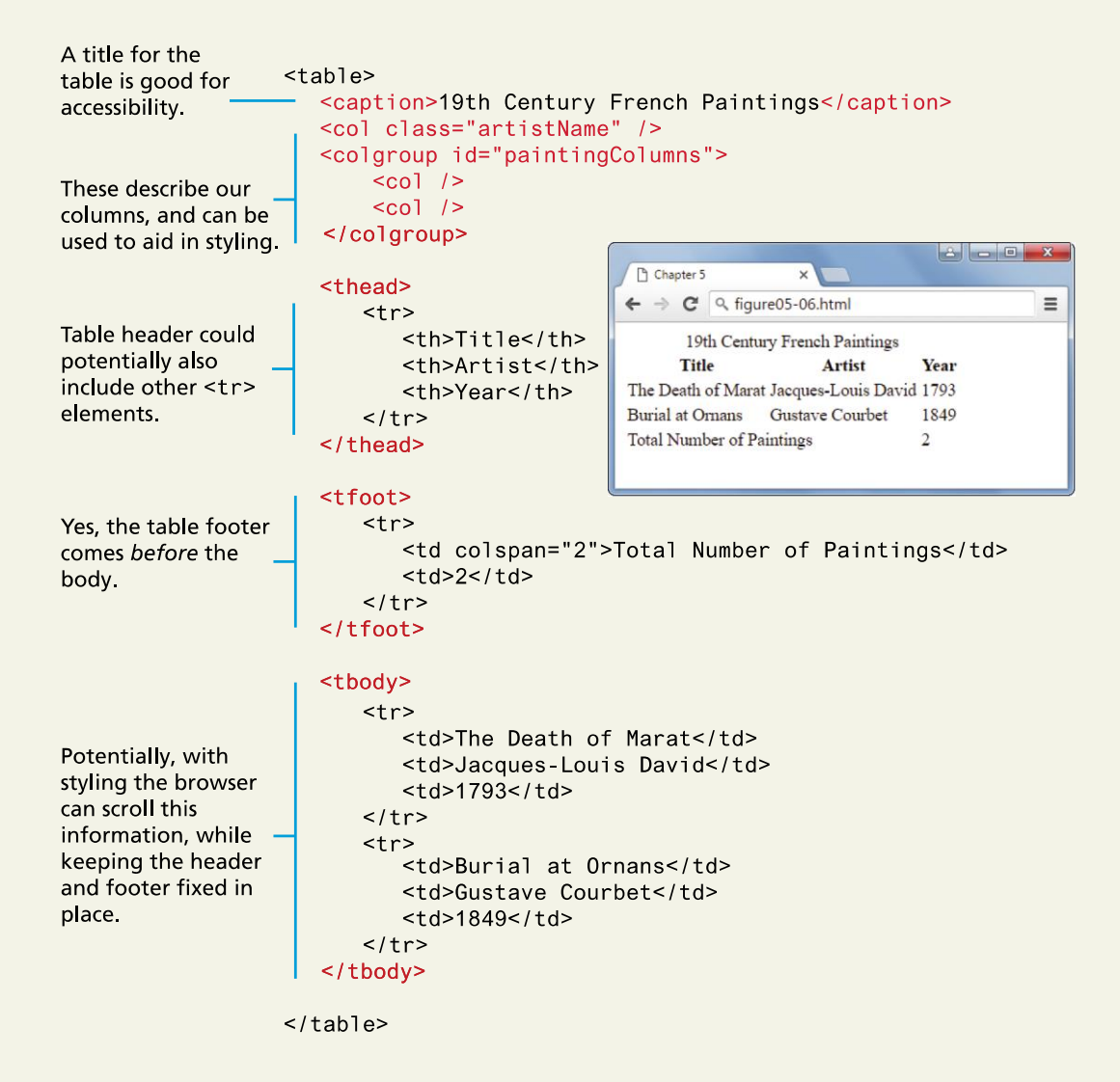

Using Tables for Layout

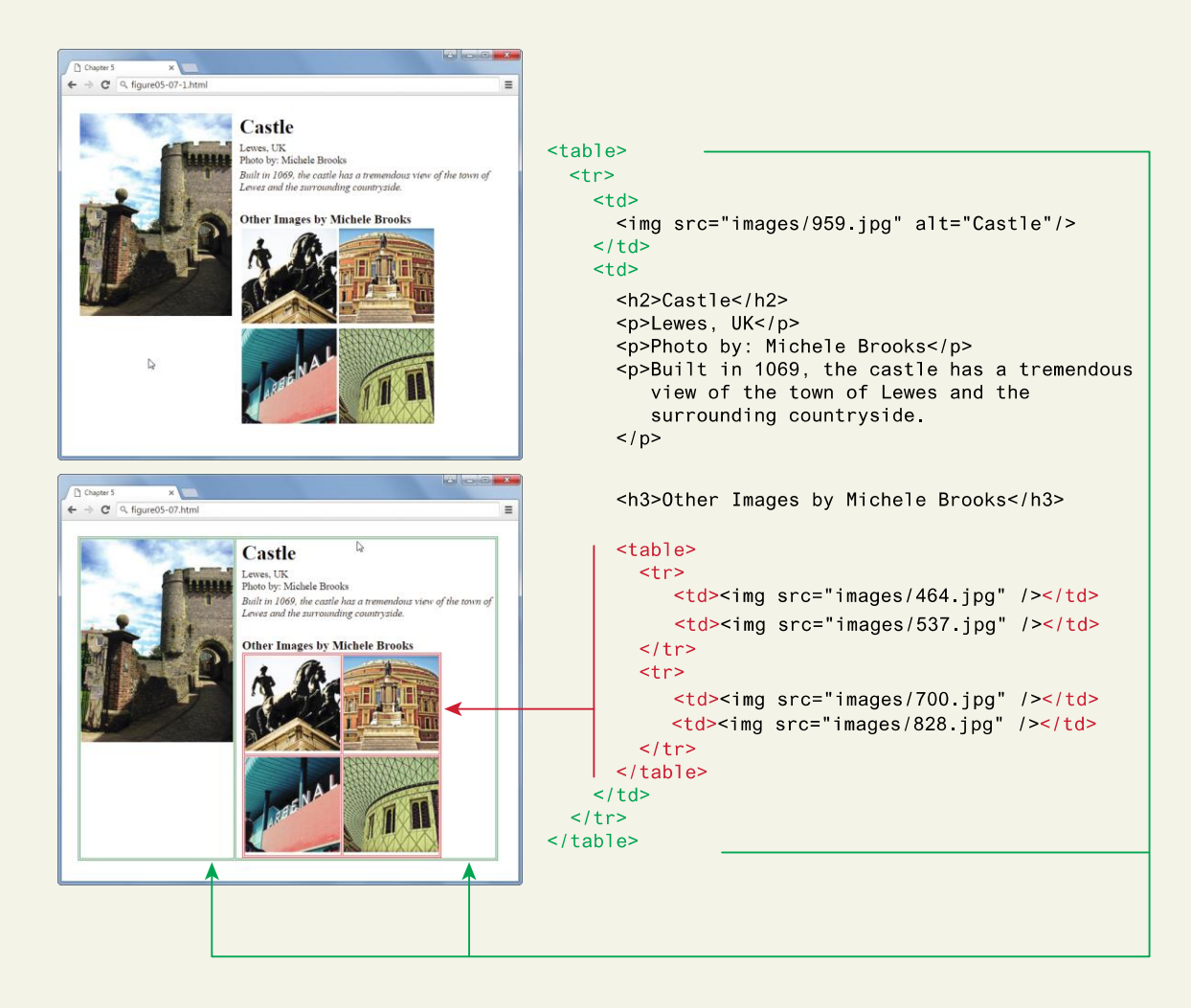

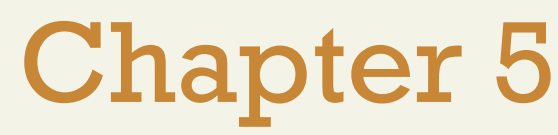

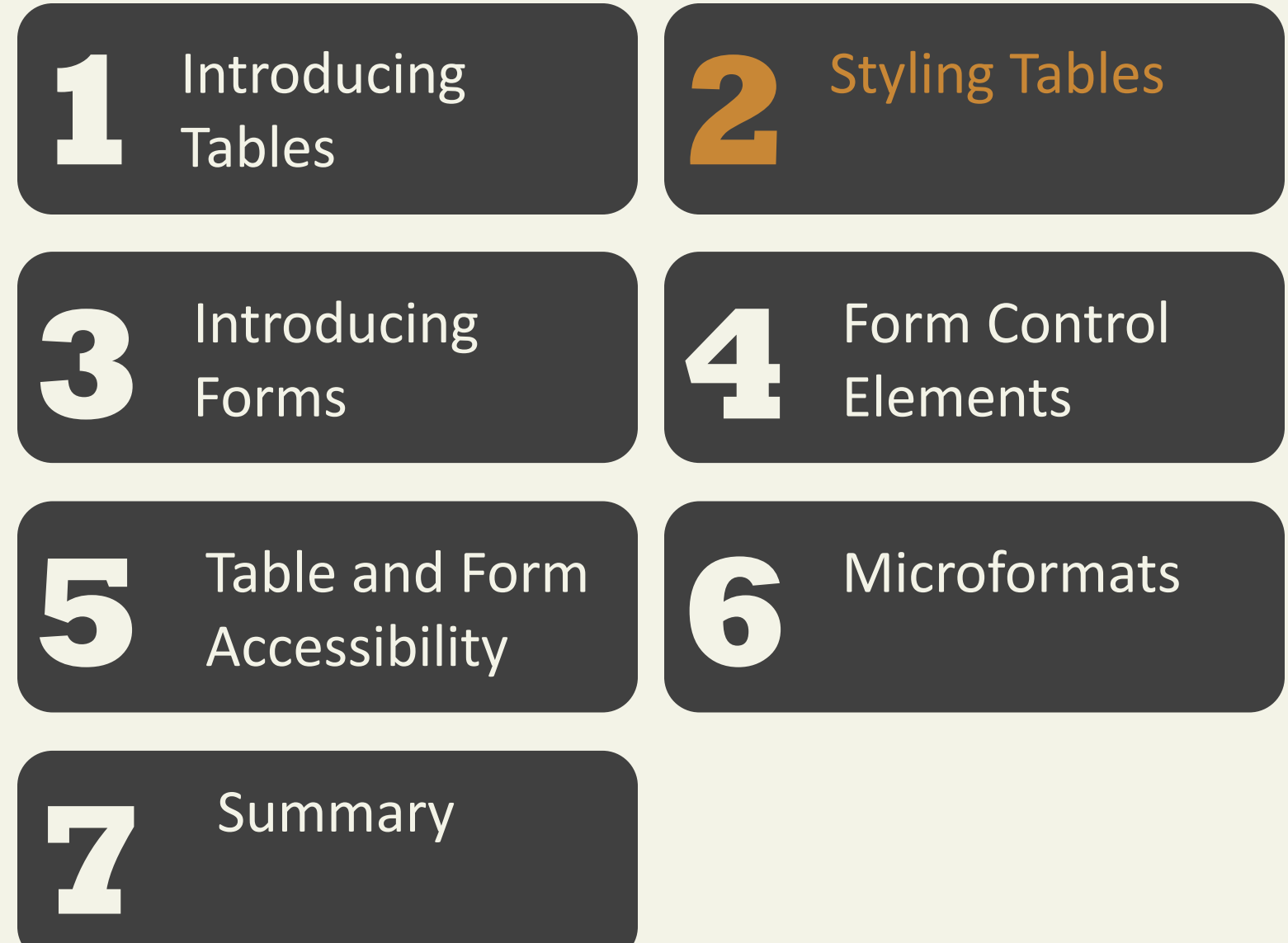

#### Table Borders

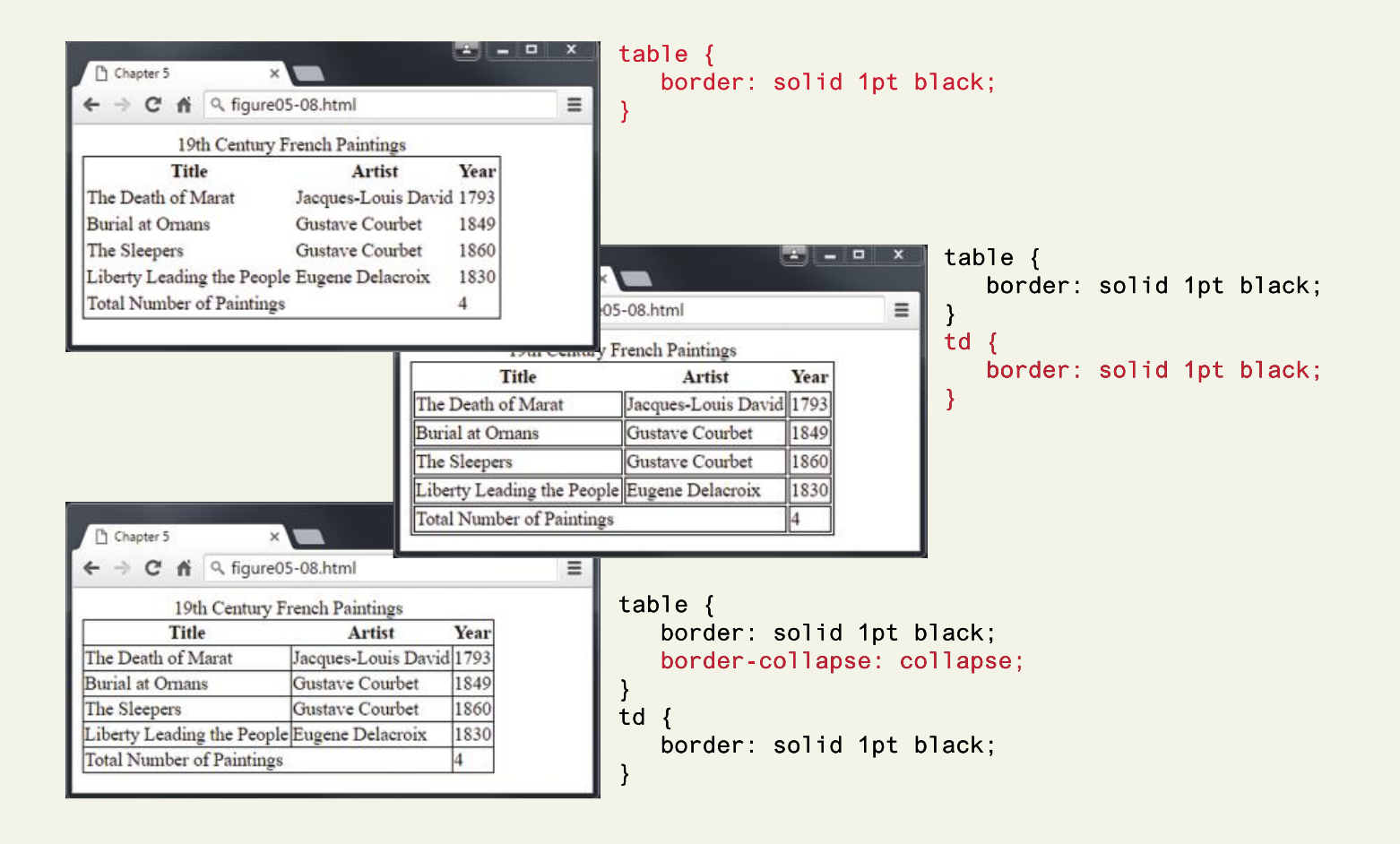

#### Table Borders

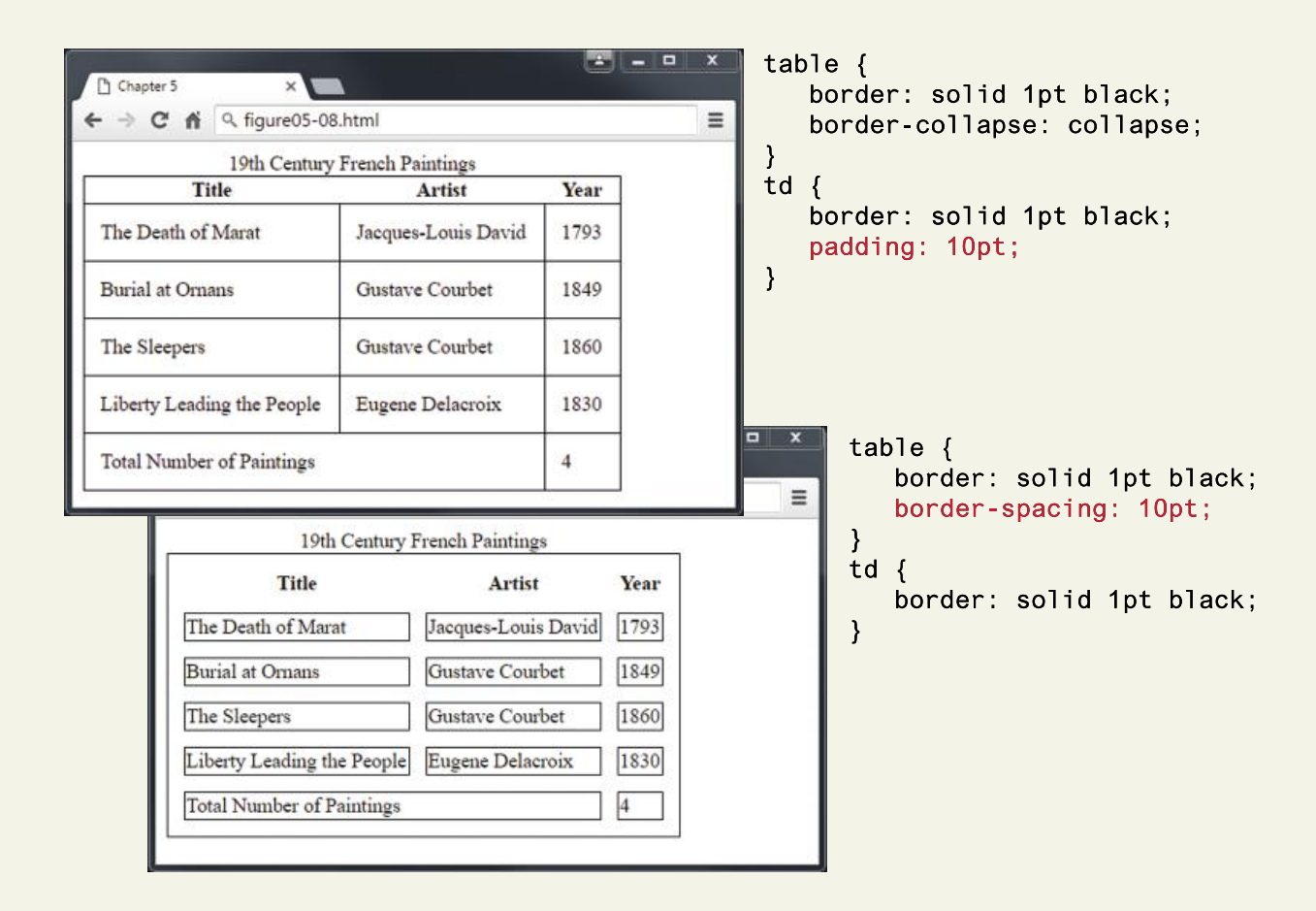

#### Boxes

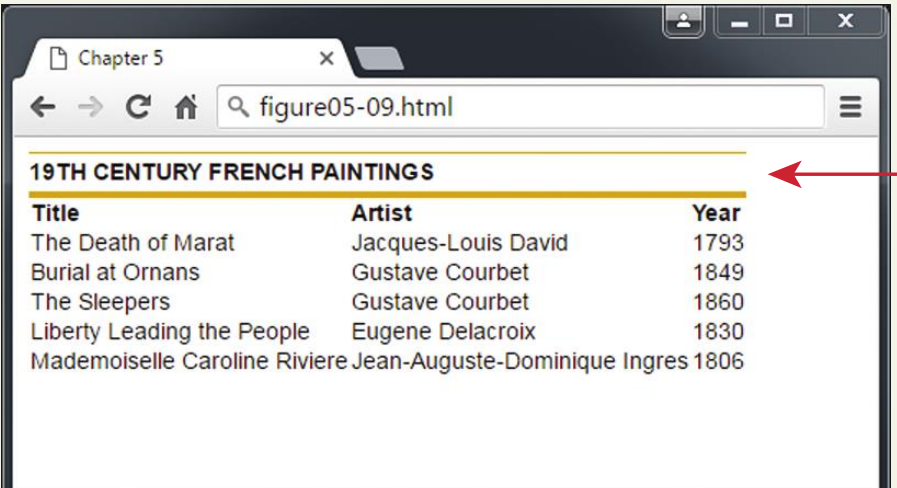

caption  $\{$ font-weight: bold; padding: 0.25em 0 0.25em 0; text-align: left; text-transform: uppercase; border-top: 1px solid #DCA806; table  $\{$ font-size: 0.8em; font-family: Arial, sans-serif; border-collapse: collapse; border-top: 4px solid #DCA806; border-bottom: 1px solid white; text-align: left;

Boxes

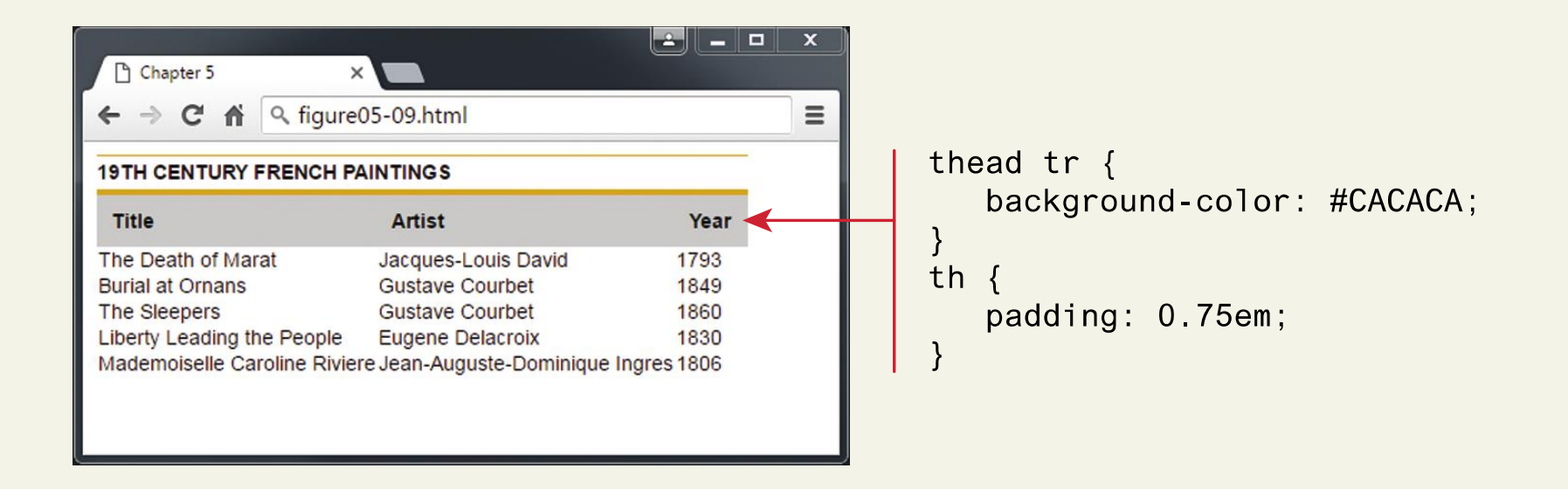

Boxes

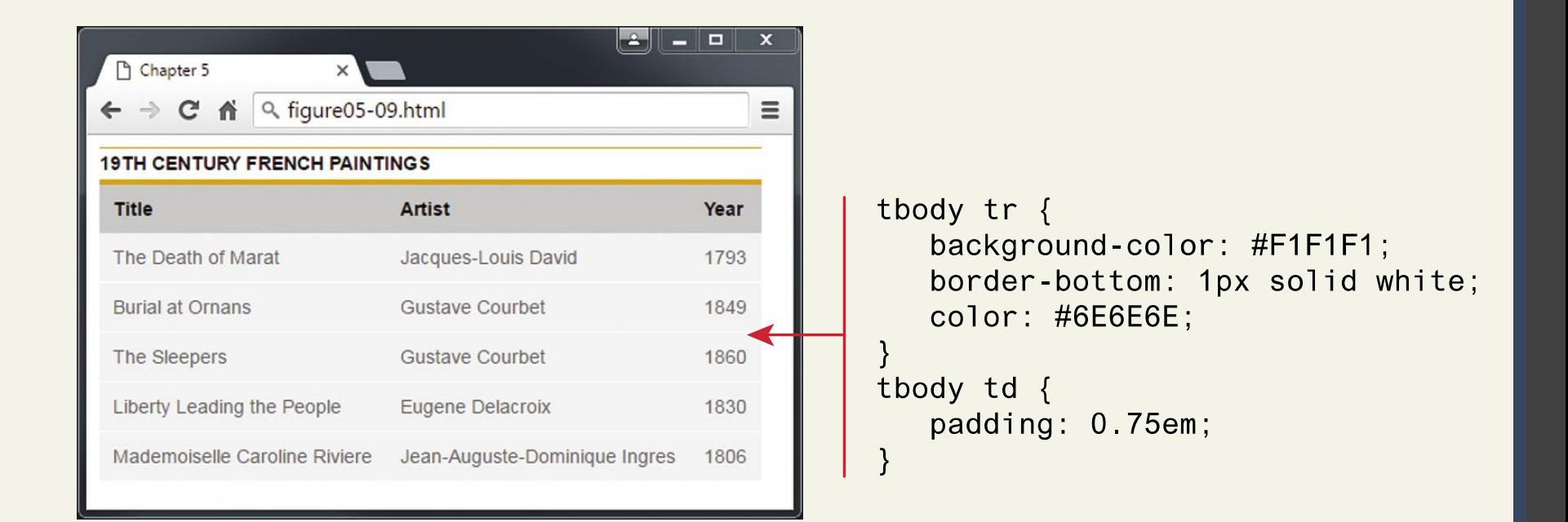

#### Hover & Zebras

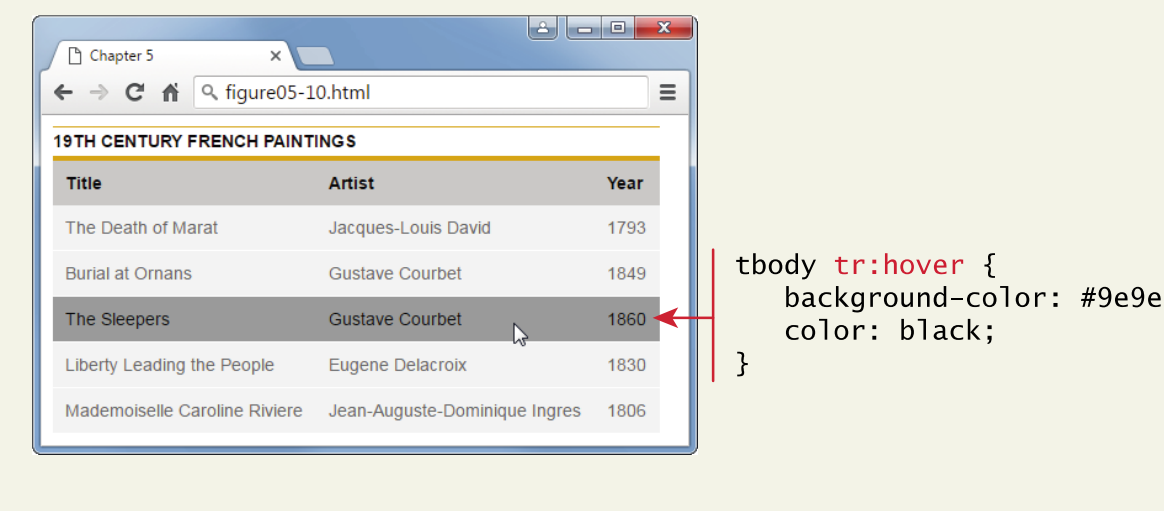

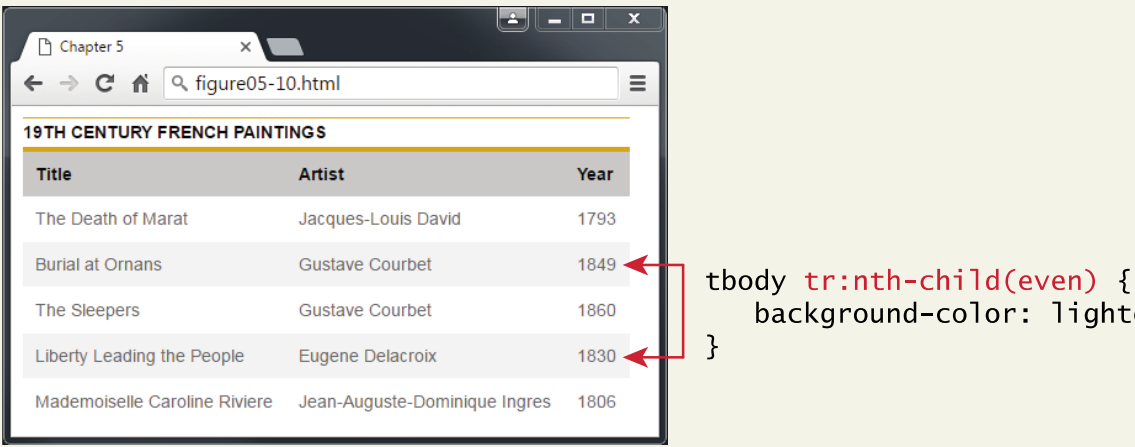

#### background-color: #9e9e9e;

#### background-color: lightgray;

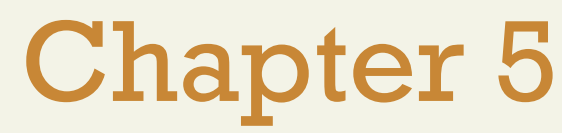

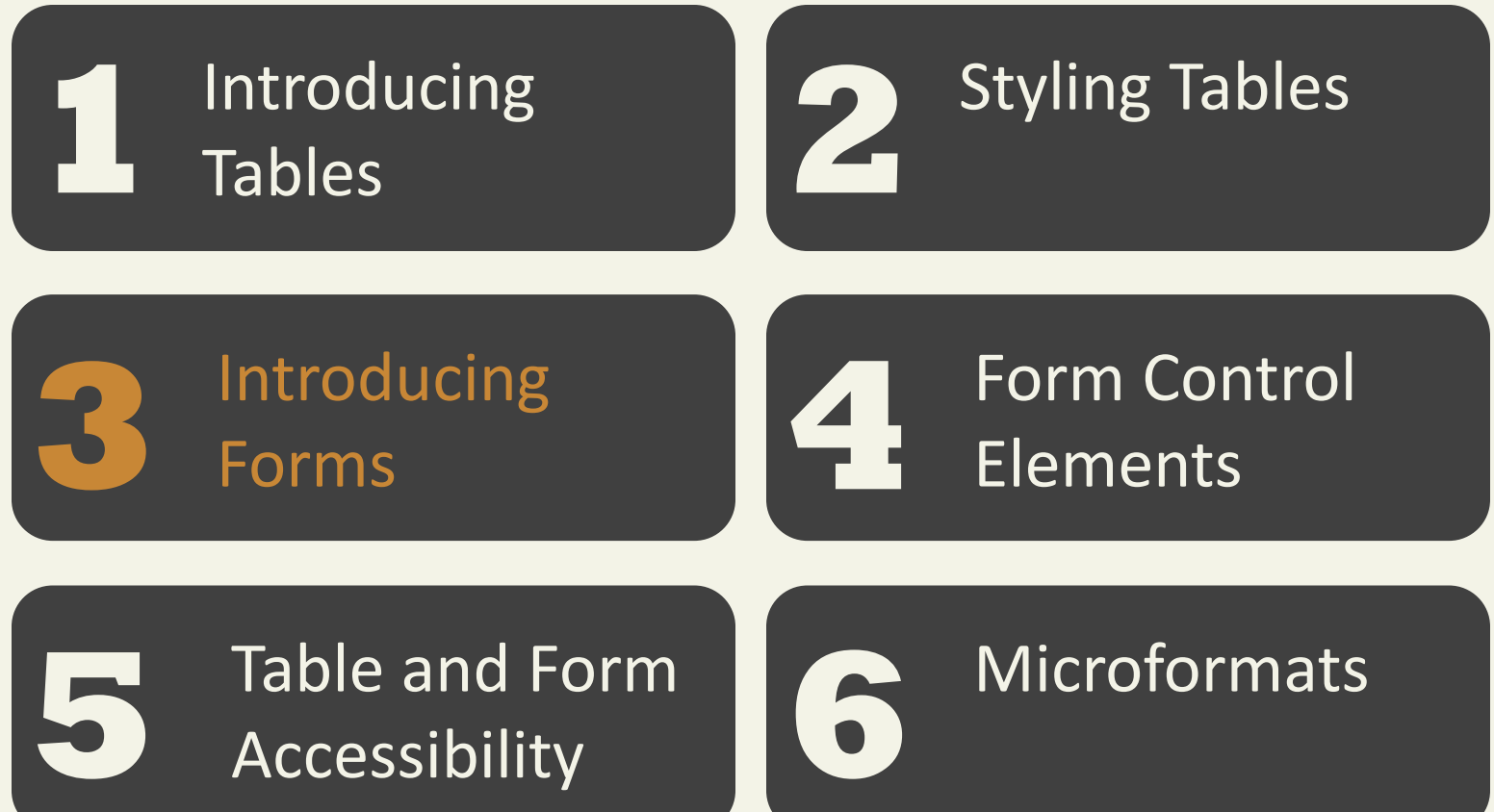

Summary **8**

**7**

Form Structure

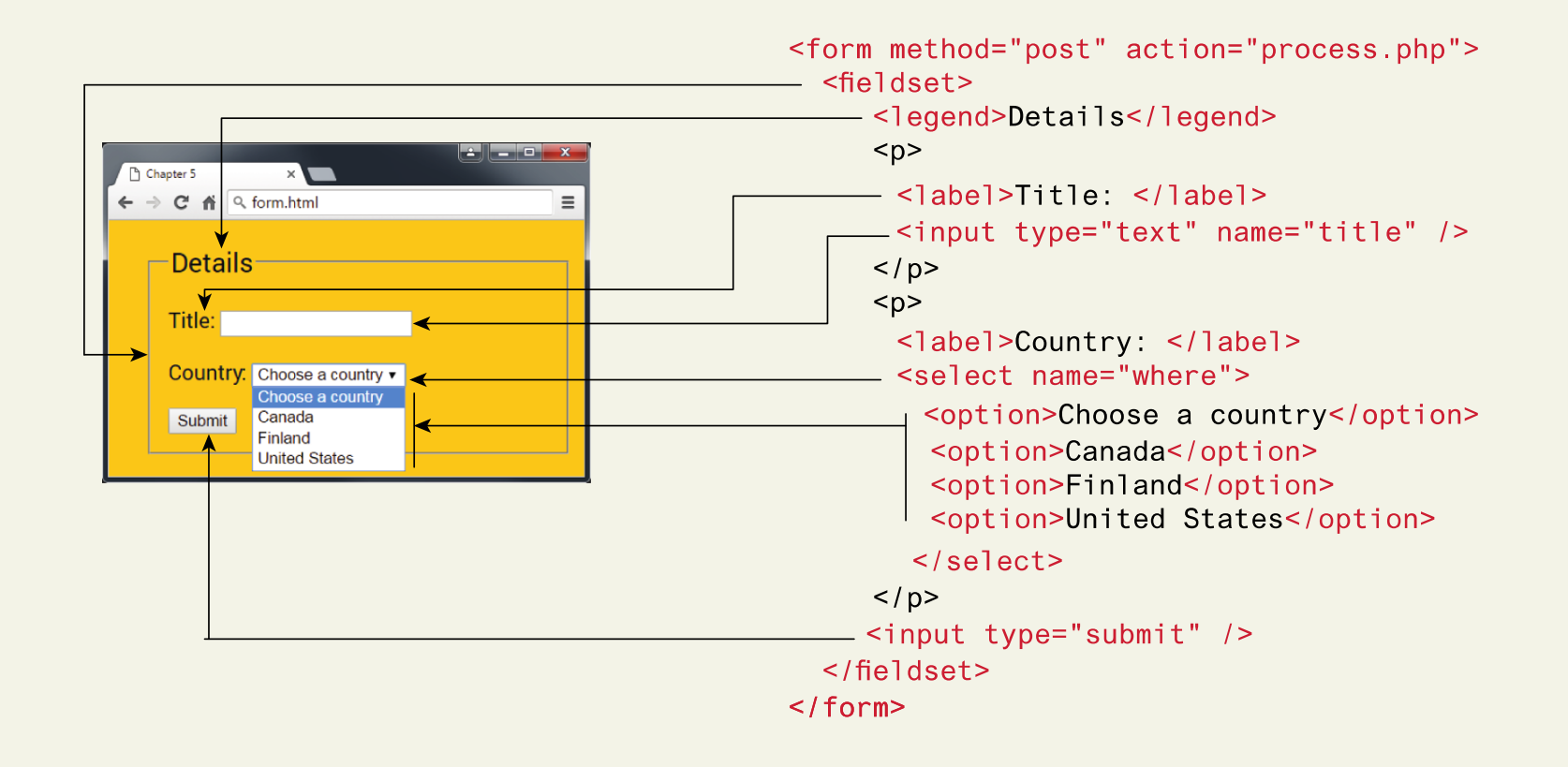

#### How Forms Work

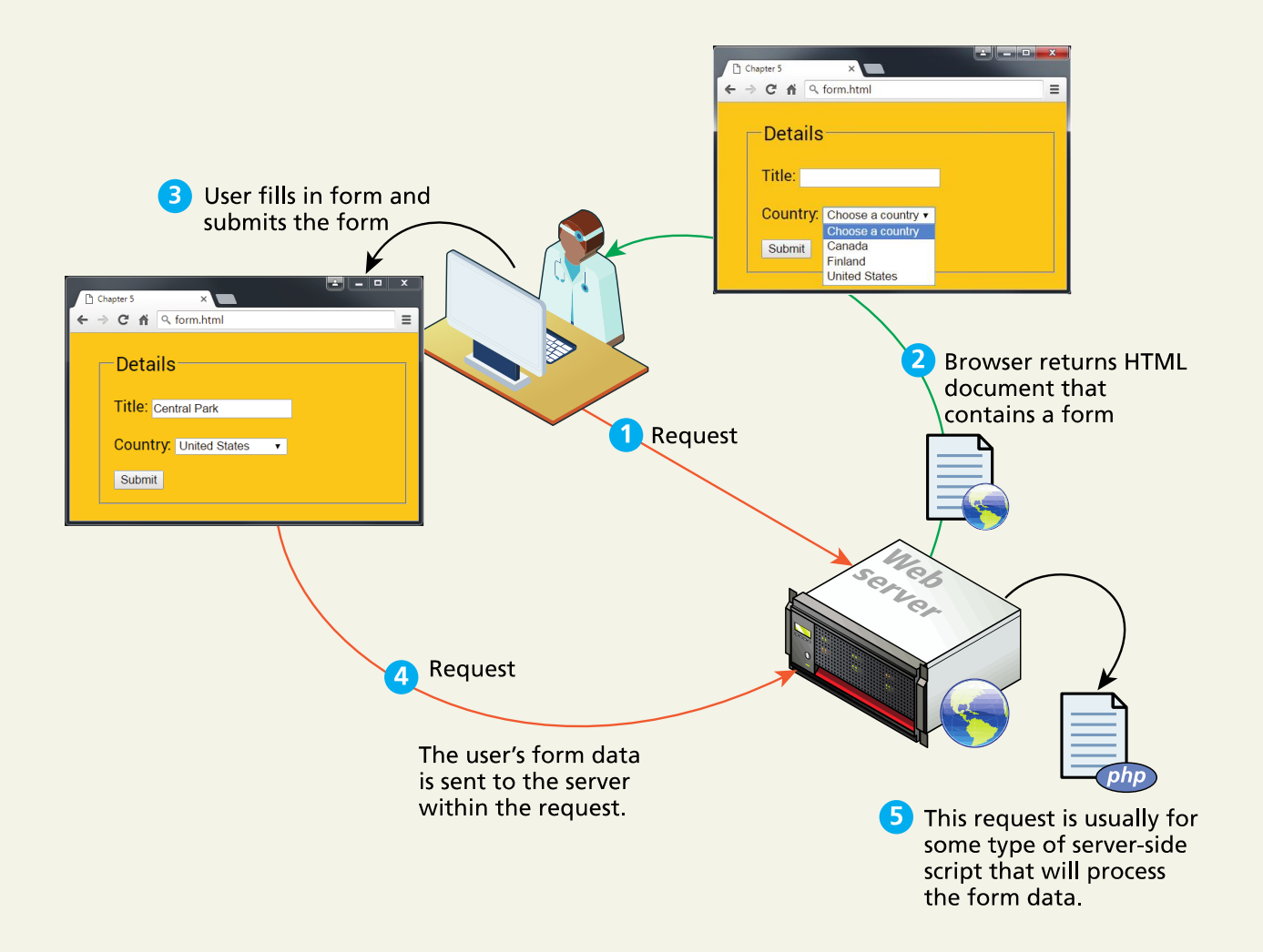

Query Strings

<input type="text" name="title" />

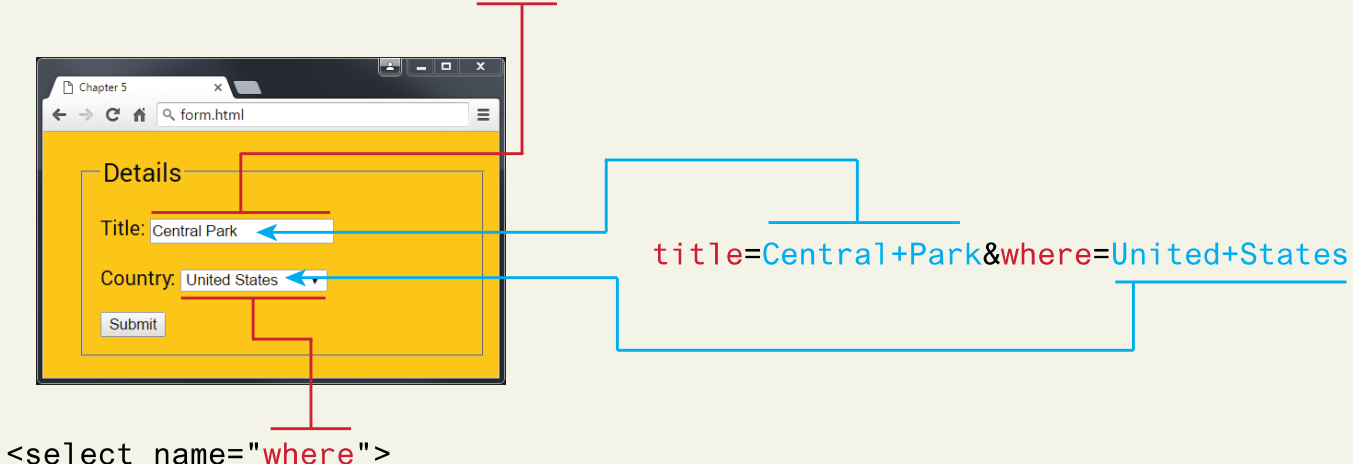

#### GET and POST

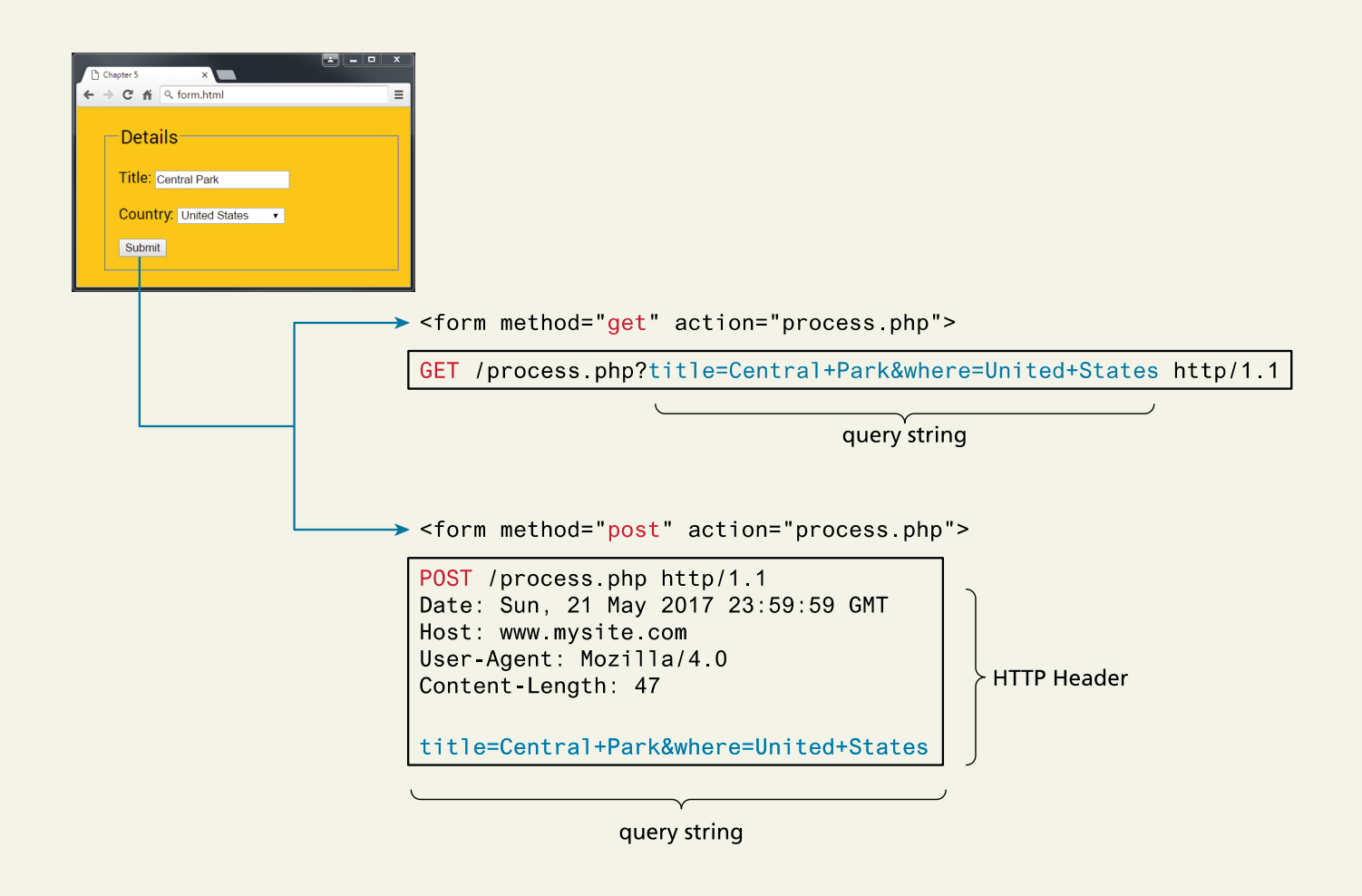

#### HTML Form elements

• <button>

• <option>

• <datalist>

• <optgroup>

• <textarea>

- <fieldset> • <select>
- <form>
- <input> • < output>
- <label>
- <legend>

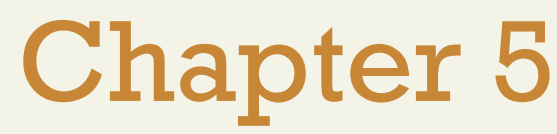

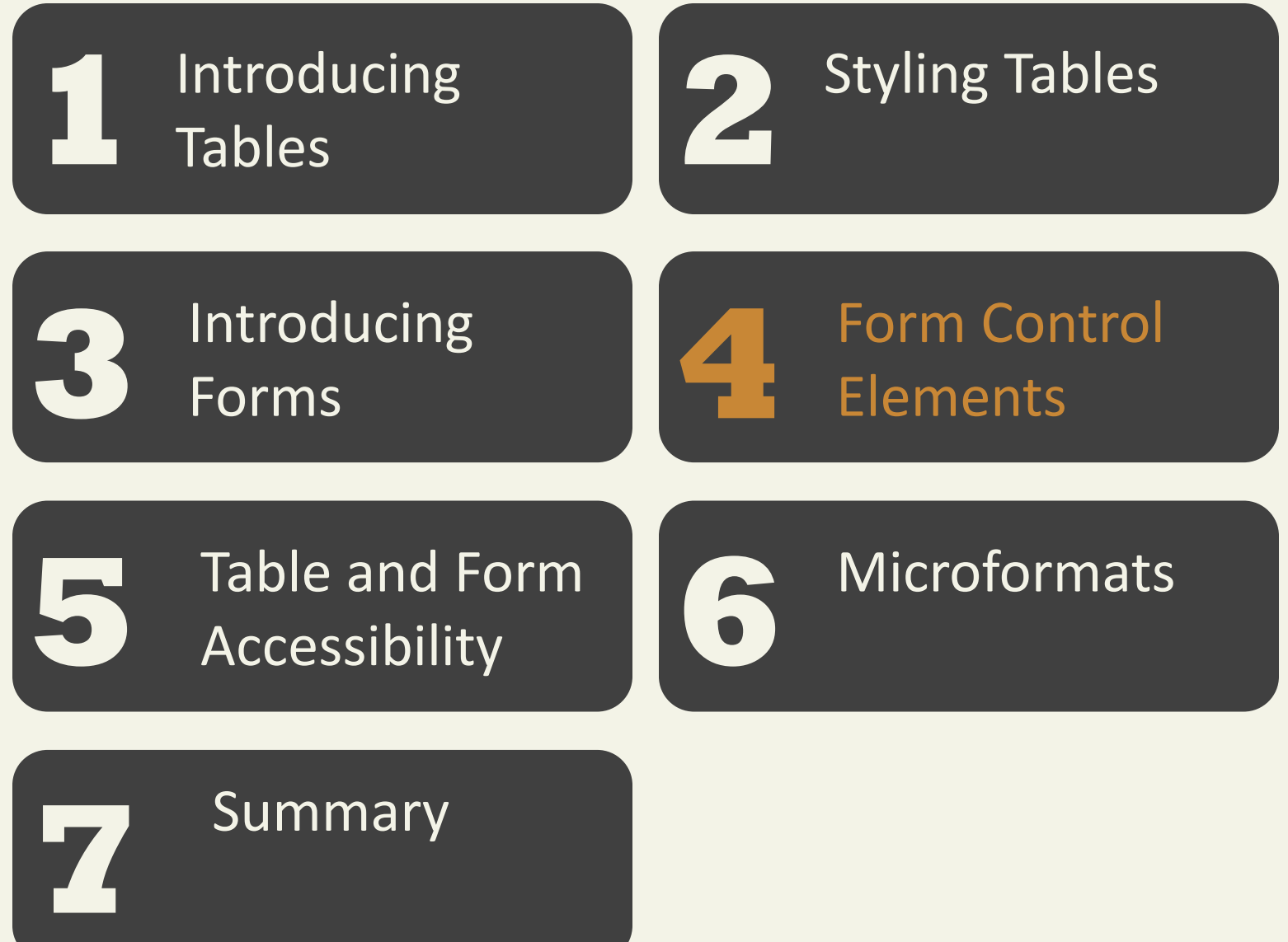

#### Text Input Controls

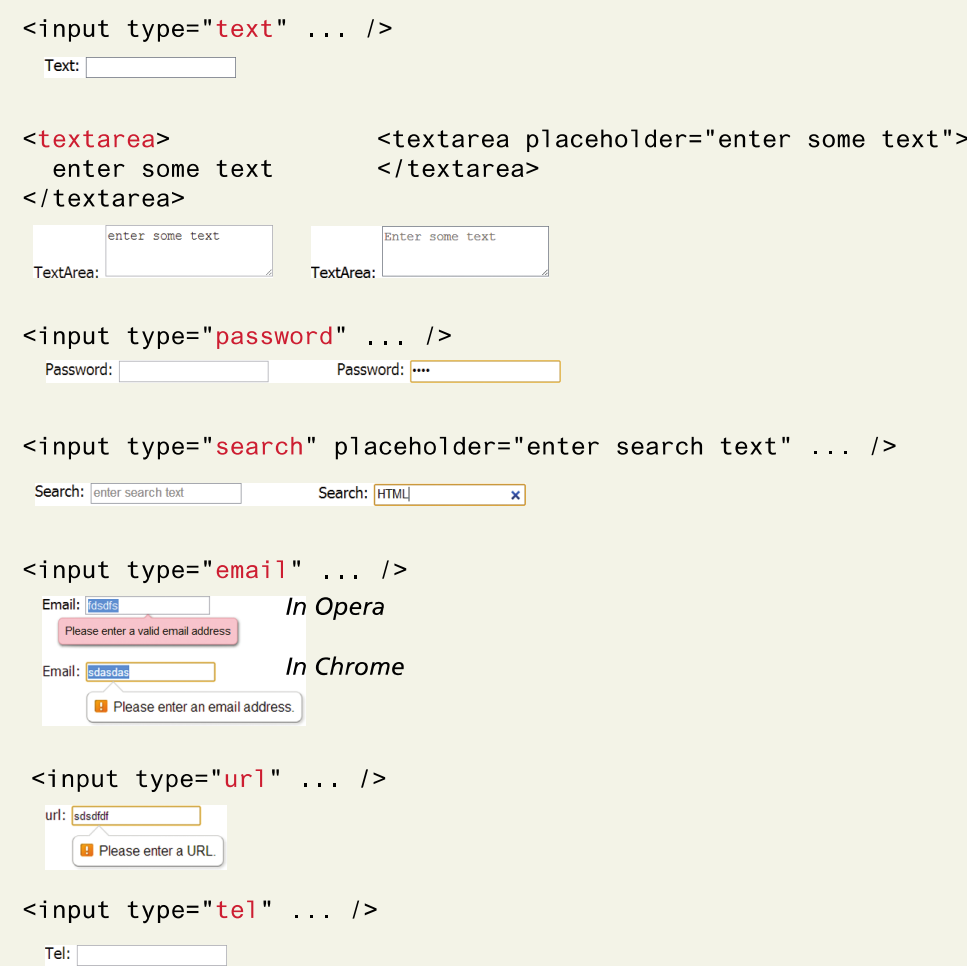

New in HTML5 – pattern and datalist

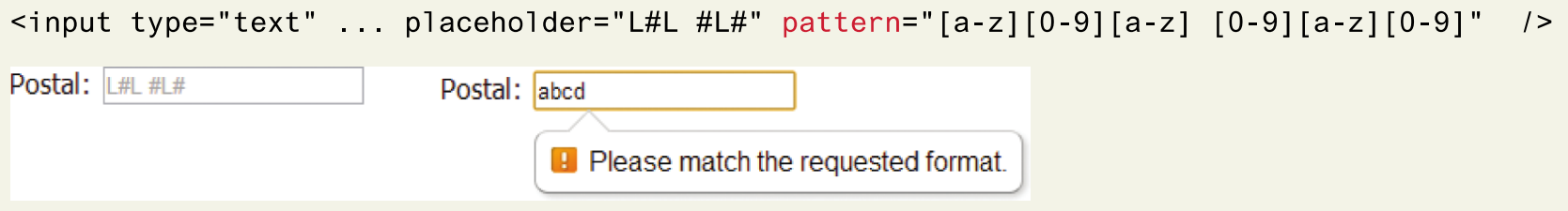

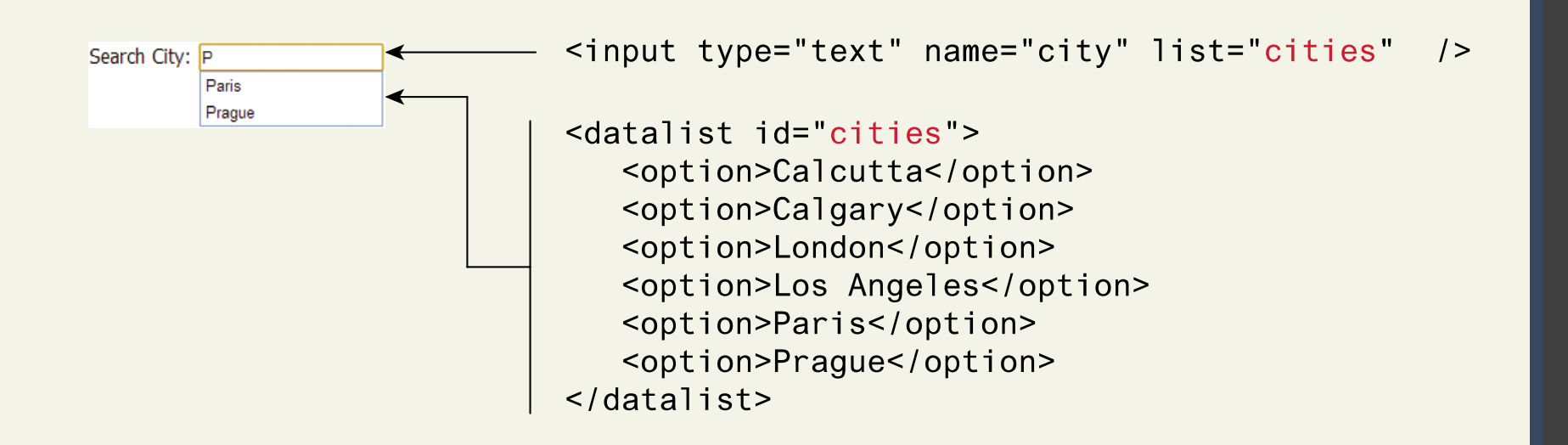

Choice Controls ( <select>)

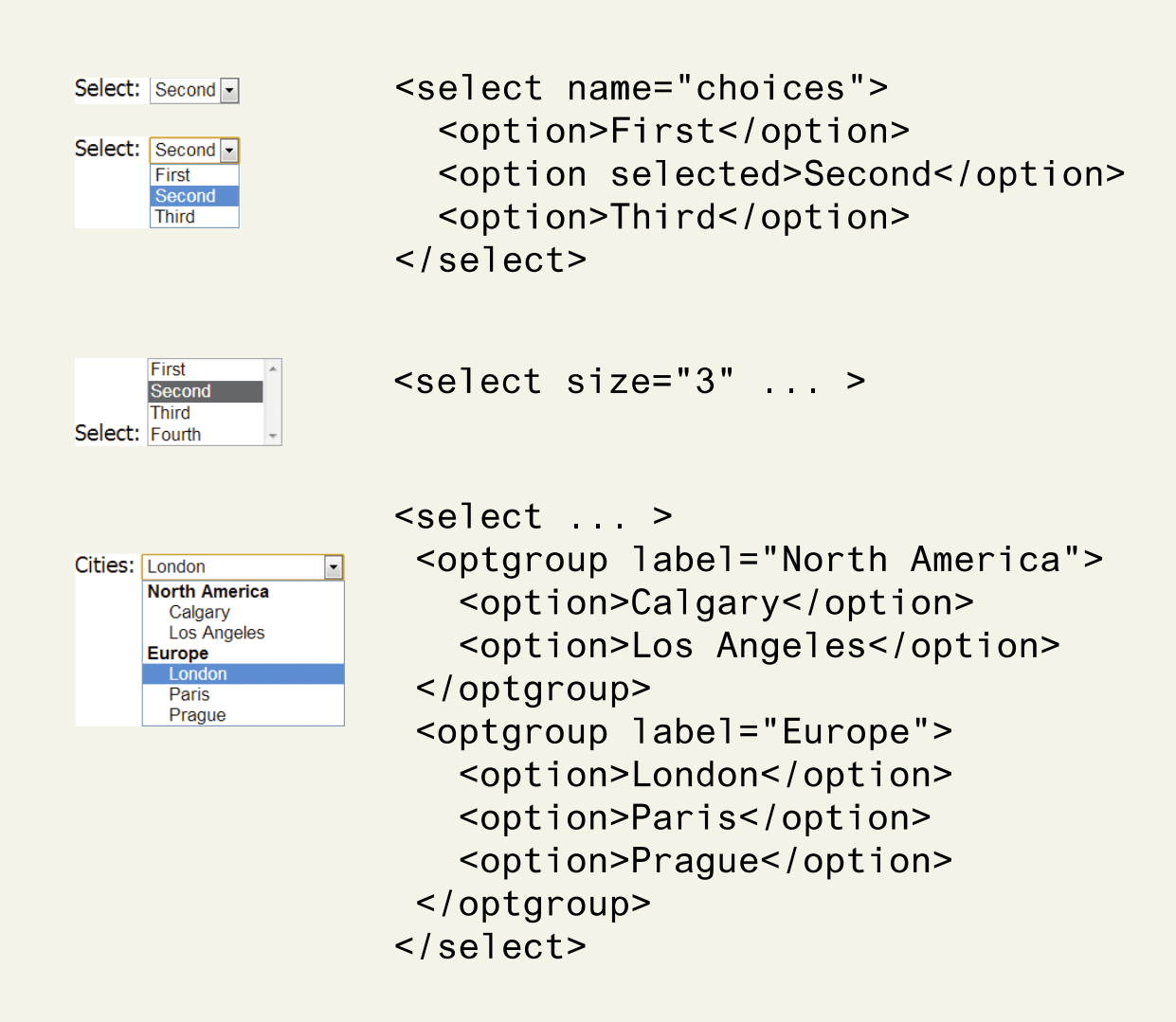

Choice Controls <select> using value attribute

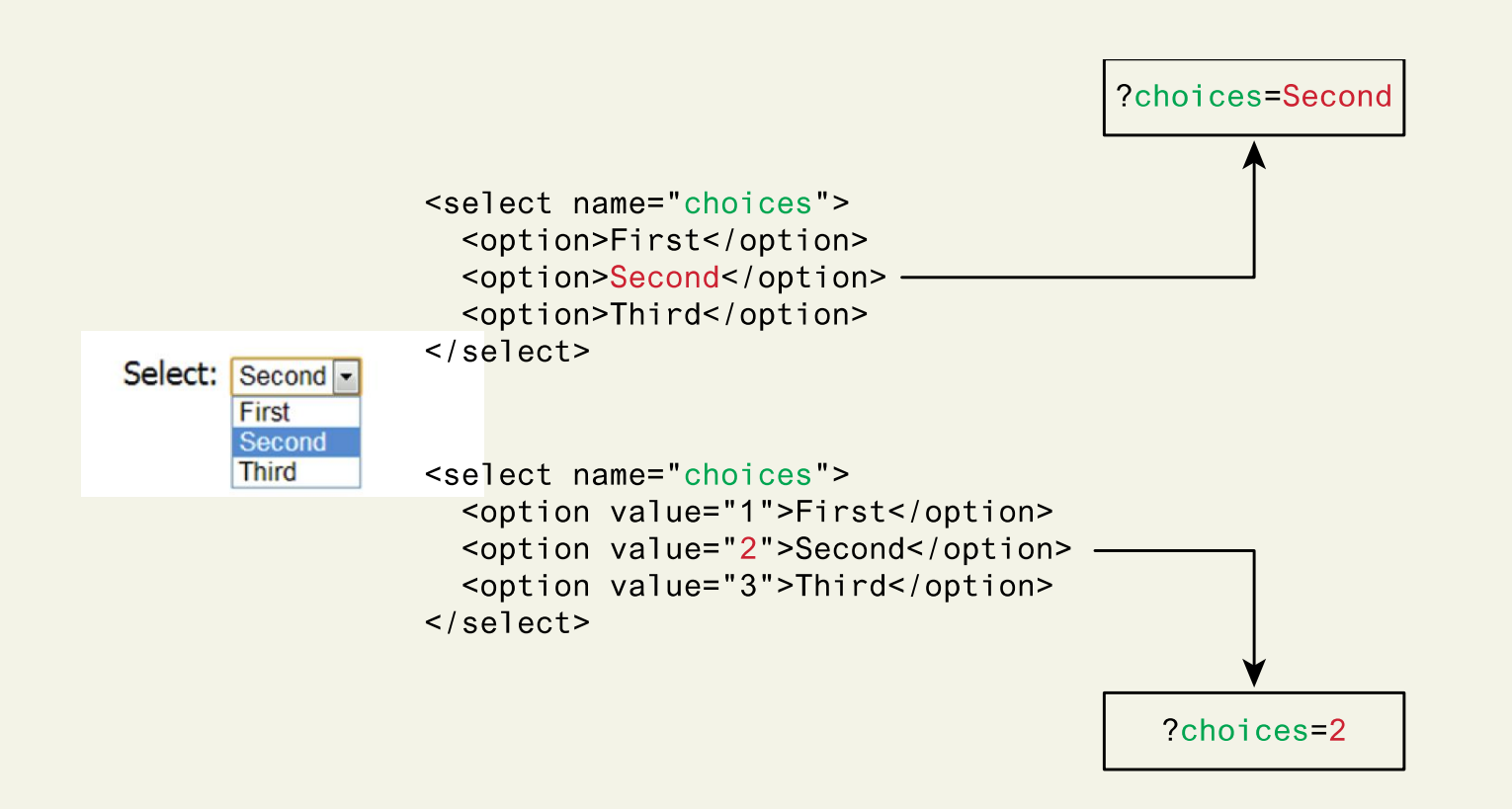

Button Controls (radio)

Continent: <input type="radio" name="where" value="1">North America<br/>>h> **North America** <input type="radio" name="where" value="2" checked>South America<br/>>hr> • South America <input type="radio" name="where" value="3">Asia ⊚ Asia

Button Controls (checkbox)

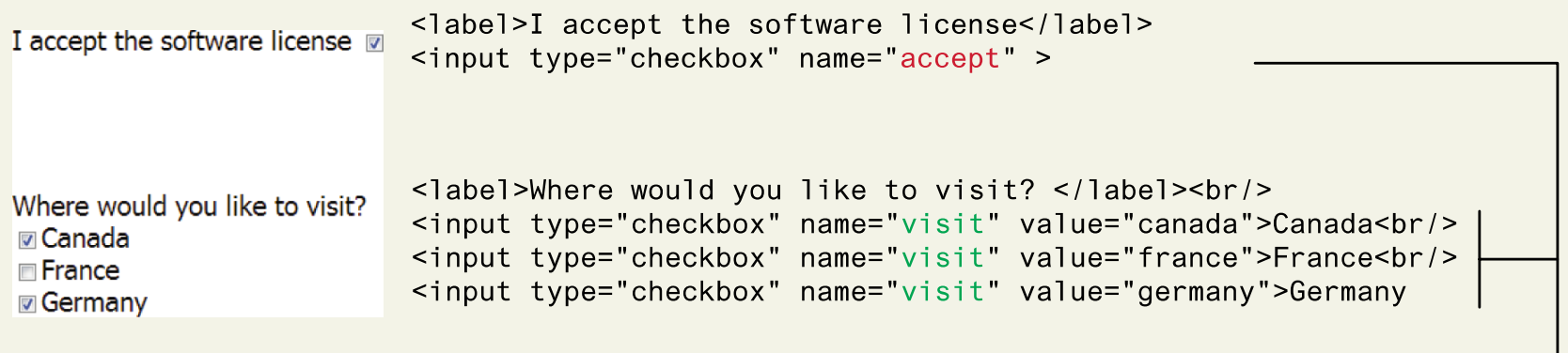

?accept=on&visit=canada&visit=germany <

Button Controls (checkbox)

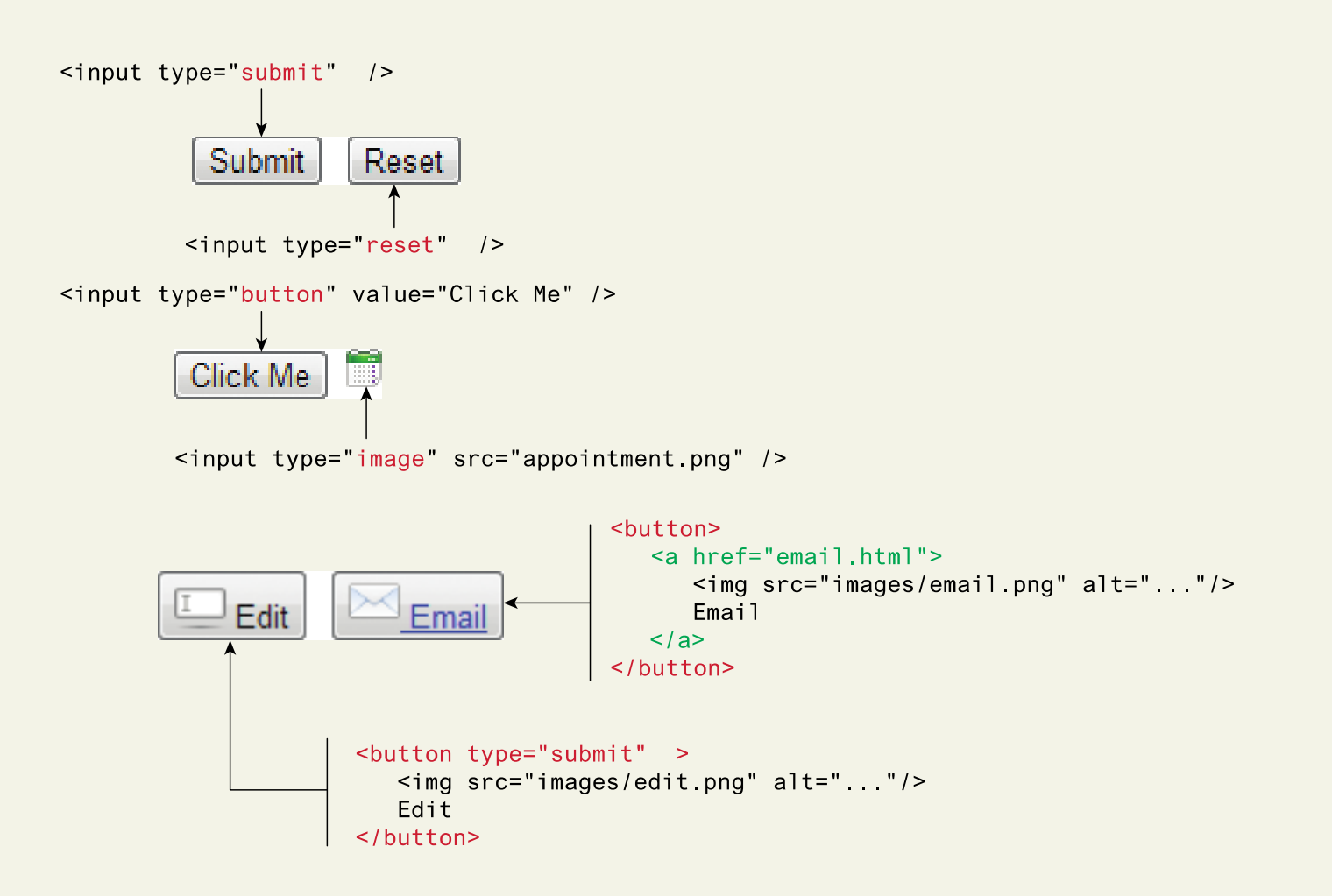

Specialized Controls (file upload)

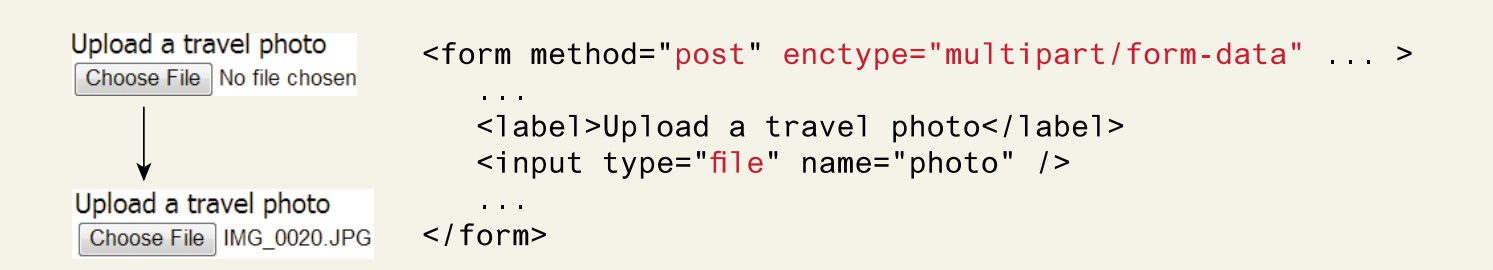

Specialized Controls (number and range controls)

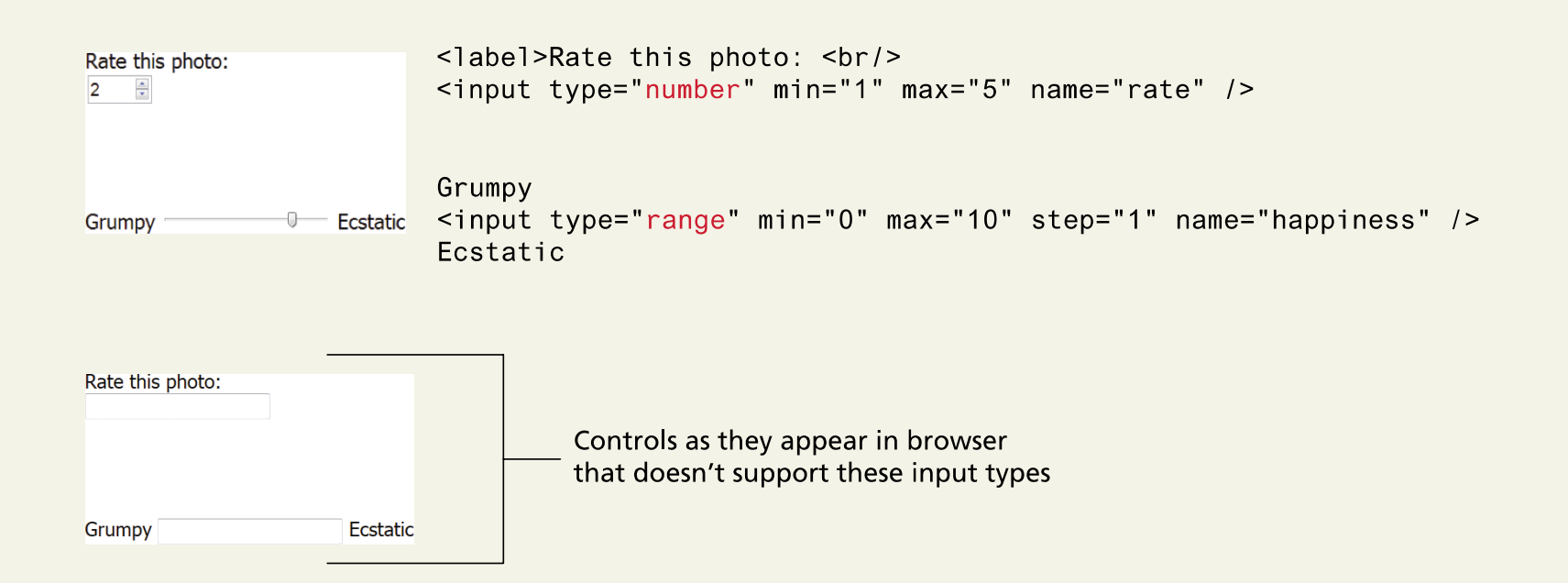

Specialized Controls (colour)

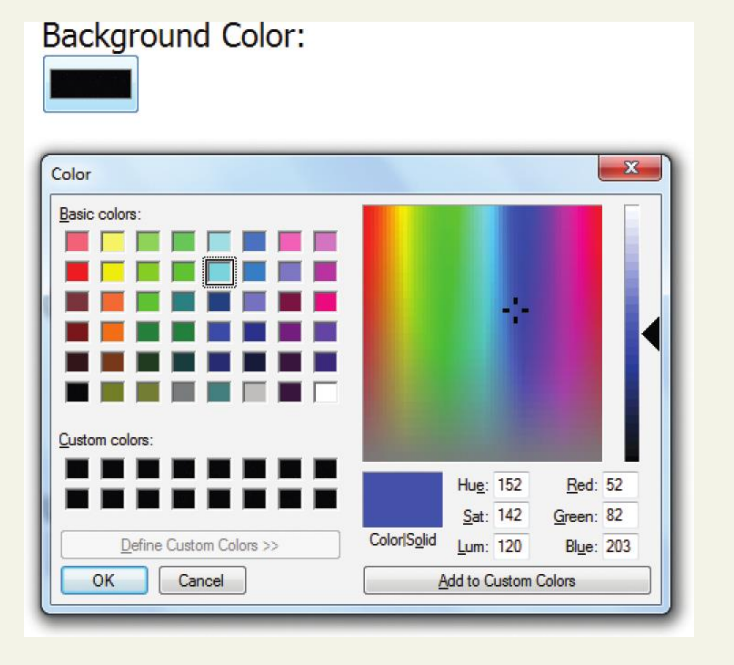

<label>Background Color: <br/> <br/> <input type="color" name="back" />

**Background Color:** 

Control as it appears in browser that doesn't support this input type

Fundamentals of Web Development - 2<sup>nd</sup> Ed. **Fundamentals of Web Development - 2<sup>nd</sup> Ed.** 

#### Date and Time Controls

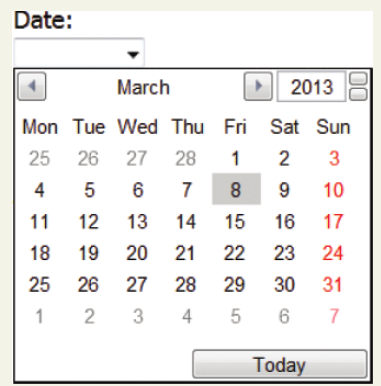

 $\langle$ label>Date:  $\langle$ br/> <input type="date" />

#### Time:

 $02:02$  AM $\frac{4}{3}$ 

DateTime: 2013-03-08 - 05:46 HUTC

DateTime Local: 2013-03-13 - 12:02 <input type="time" />

<input type="datetime" ... />

<input type="datetime-local" ... />

#### Date and Time Controls

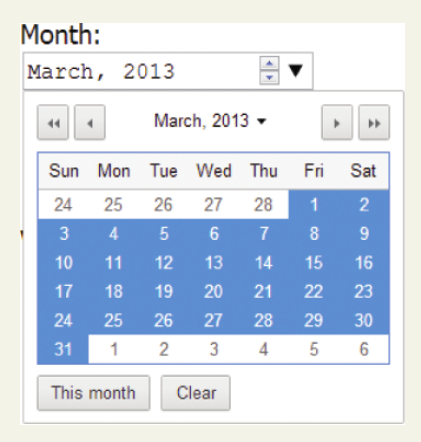

<input type="month" />

#### Week:

 $2013 - W10 =$  $\blacktriangleleft$ March  $\rightarrow$ Sat Week Mon Tue Wed Thu Fri  $\mathbf{1}$  $\overline{4}$  $5<sub>5</sub>$  $6<sup>°</sup>$  $\mathbf{1}$  $\mathfrak{D}$  $\overline{4}$ 

Sun

 $\overline{3}$ 

 $10<sub>1</sub>$ 

 $\overline{7}$ 

Today

#### <input type="week" />

#### Fundamentals of Web Development - 2<sup>nd</sup> Ed. **Fundamentals of Web Development - 2<sup>nd</sup> Ed.**

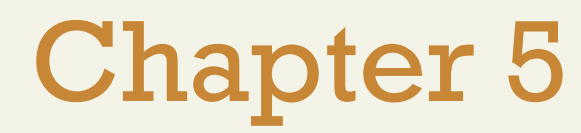

#### 1 Introducing 2 **3 4** Introducing Tables Styling Tables Forms Form Control Elements

**5 6** Table and Form Accessibility

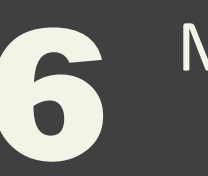

Microformats

**Summary** 

**7**

#### **Table and Form Accessibility**

Accessible Tables

- Use tables for data, not layout
- Use the <caption> element
- Connect cells with a textual description in the header

<caption>Famous Paintings</caption>  $<$ tr $>$ <th scope="col">Title</th> <th scope="col">Artist</th> <th scope="col">Year</th> <th scope="col">Width</th> <th scope="col">Height</th>  $\langle t \rangle$ 

#### **Table and Form Accessibility**

Accessible Form

<label for="f-title">Title: </label>

<input type="text" name="title" id="f-title"/>

<label for="f-country">Country: </label>

<select name="where" id="f-country"> <option>Choose a country</option> <option>Canada</option> <option>Finland</option> <option>United States</option>  $\le$ /select>

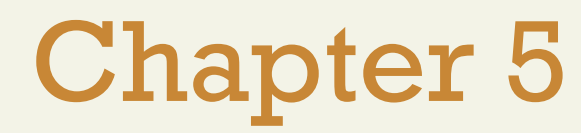

#### 1 Introducing 2 Tables Styling Tables

**3 4** Introducing Forms

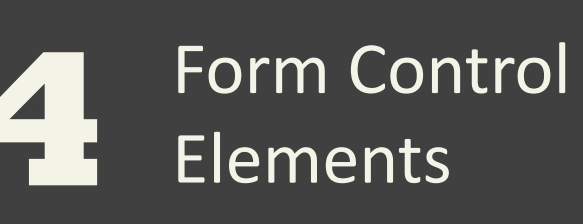

**5** Table and Form<br>
Accessibility Accessibility

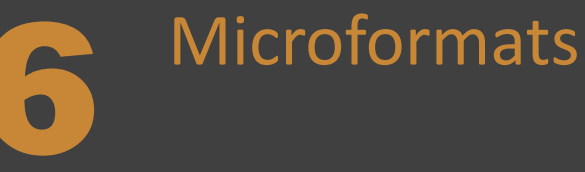

Summary **8**

**7**

#### **Microformats**

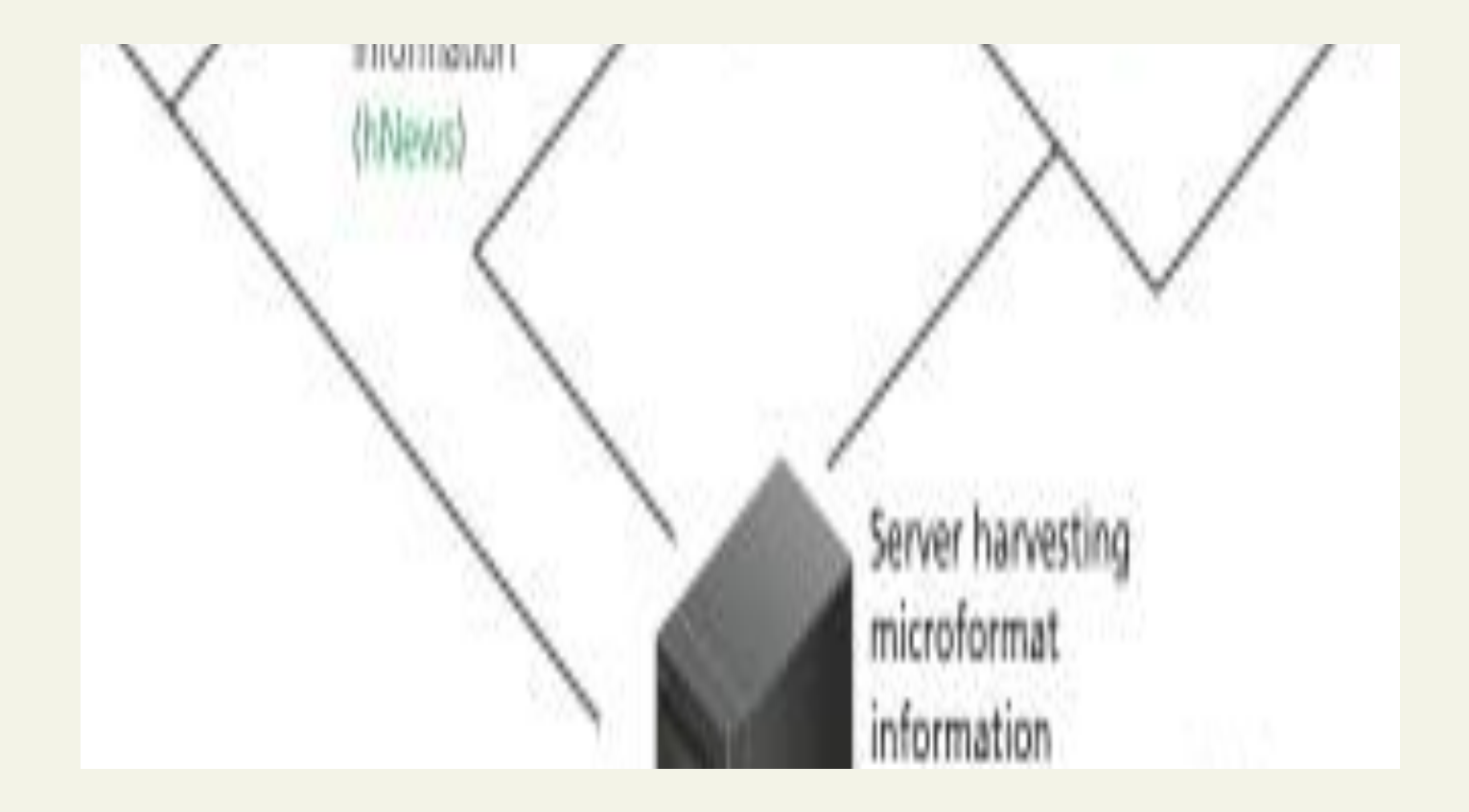

Fundamentals of Web Development - 2<sup>nd</sup> Ed. **Fundamentals of Web Development - 2<sup>nd</sup> Ed.** 

#### **Microformats**

#### Schema.org

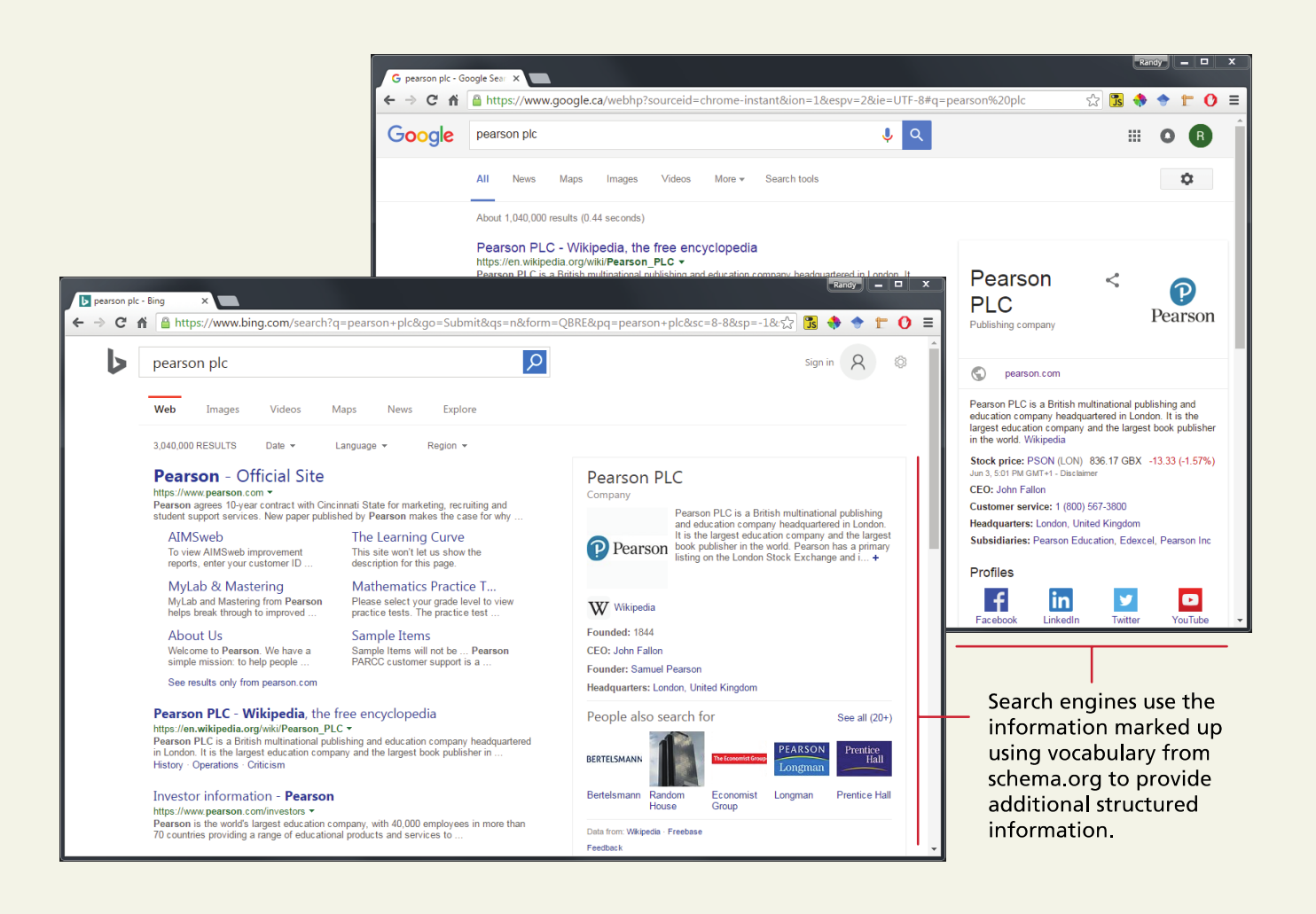

### **Microformats**

References

hCard, which is used to semantically mark up contact information for a person

• http://microformats.org/wiki/hcard.

Schema.org aims to create and promote schemas for structured data on the Web. Google's on-line testing tool helps developers test their semantic markup and microformats

• https://search.google.com/structured-data/testingtool/u/0/

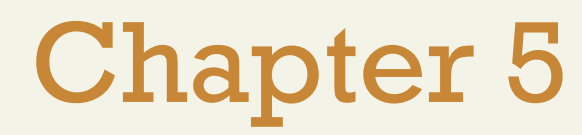

#### 1 Introducing 2 Tables Styling Tables

**3 4** Introducing Forms

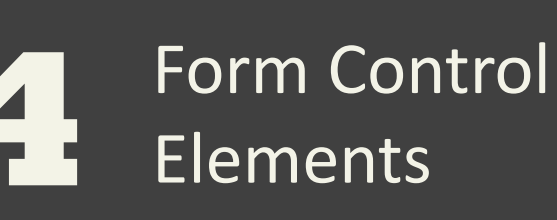

**5 6** Table and Form Accessibility

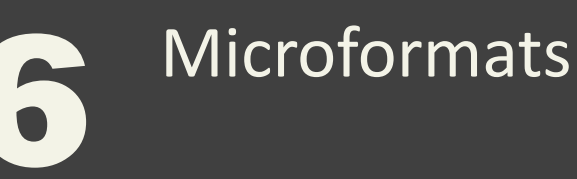

**Summary** 

**7**

# **Summary**

Key Terms

- checkbox
- colspan
- form
- GET
- hCard
- radio buttons
	- rowspan
	- schema.org

• query string •

- microformat
- POST

• URL

• table

encoded

• web accessibility

- Web Accessibility
- **Initiative** (WAI)

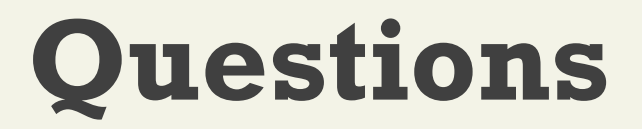